Machine Translated by Google

# **TANK TOP**

## **MOD-A-36**

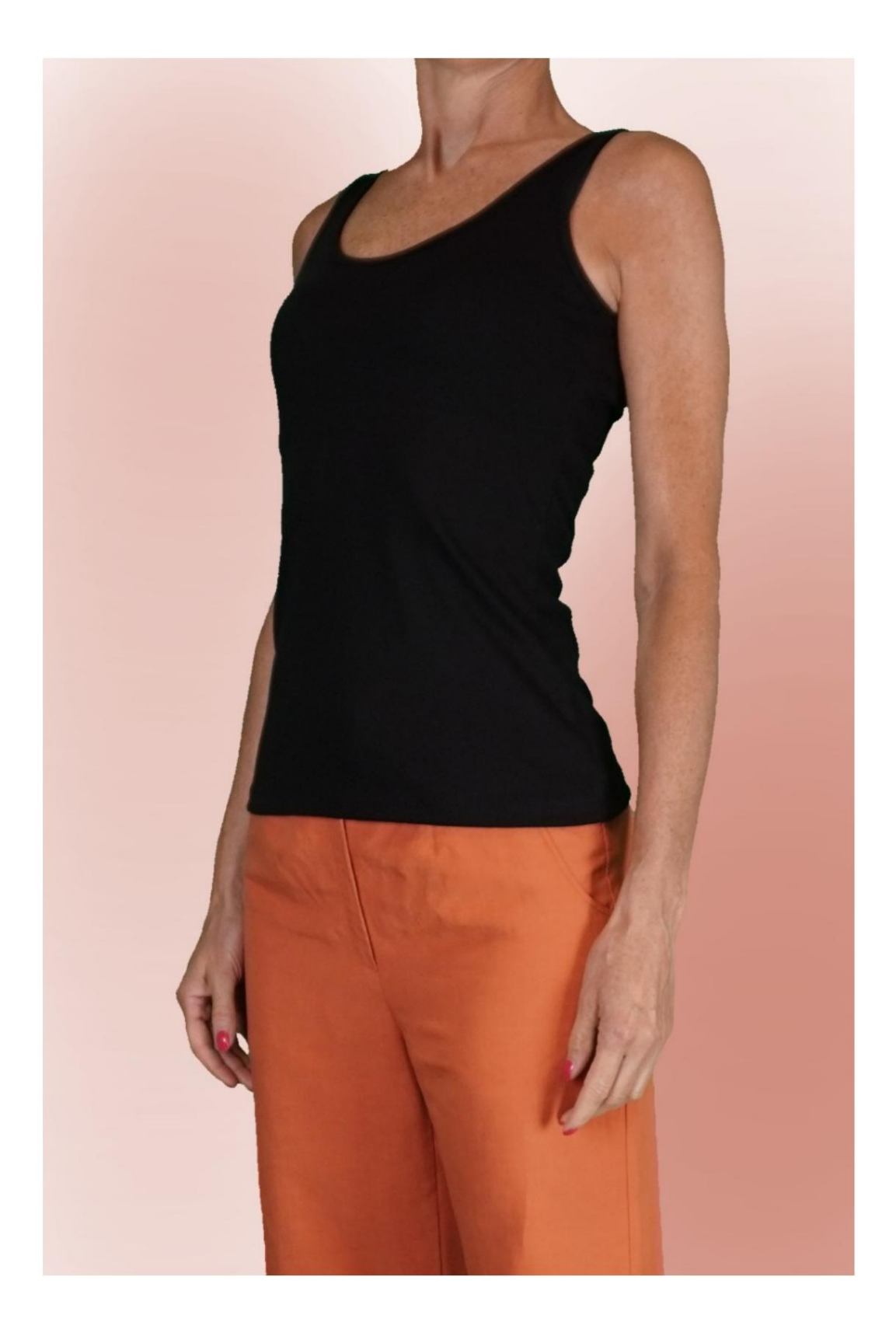

## **MOD-A-36**

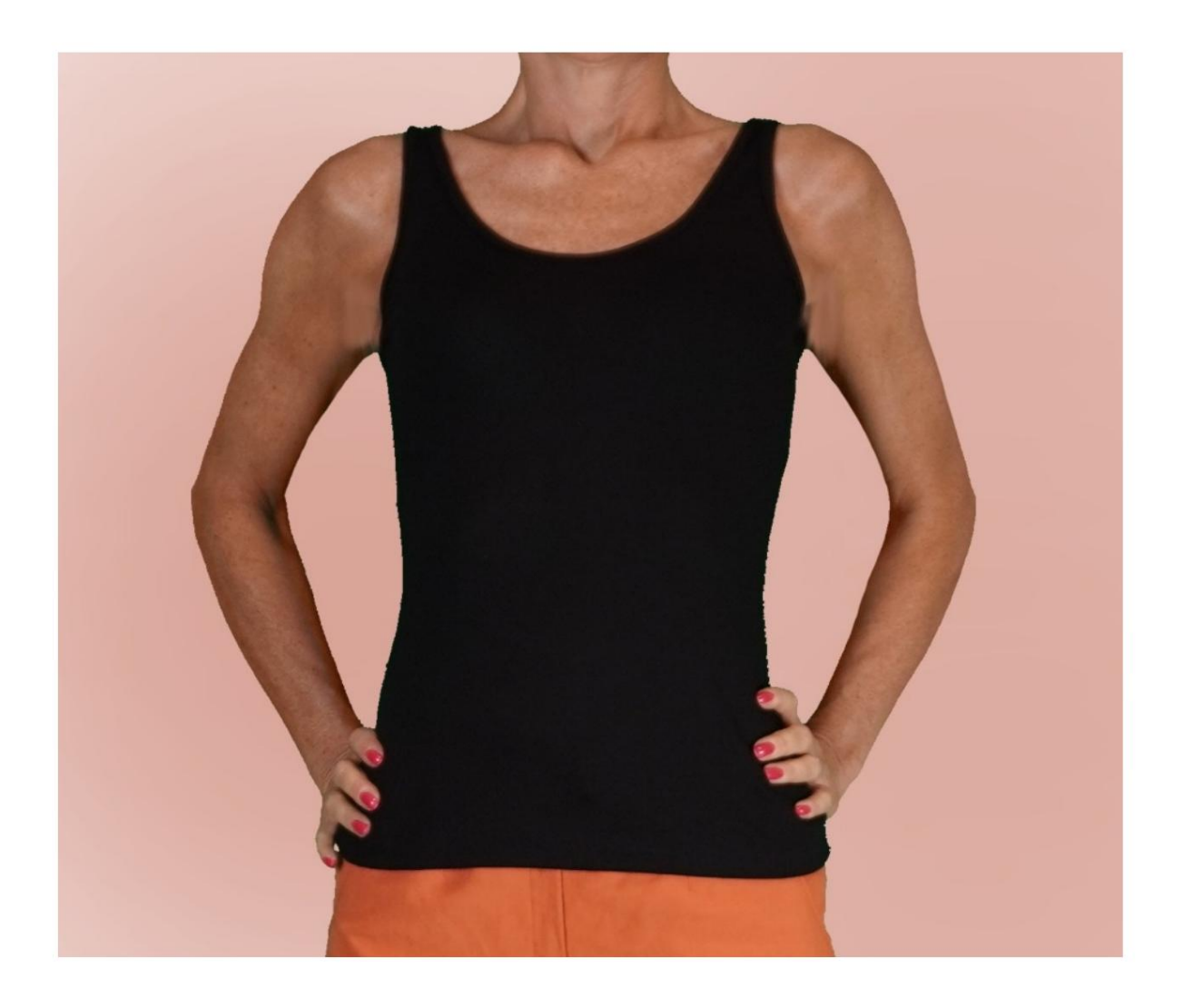

Machine Translated by Google

## **MOD-A-36**

### **DESCRIPTION MOD-A-36**

Tank top.

Round neck and hollows finished with piping.

## **VERY IMPORTANT FOR THE REALIZATION OF THE MODEL IS TAKING THE MEASUREMENTS.**

In the MEASUREMENTS page, selecting **"Show dummy for measures",** a dummy is displayed.

Selecting a box for entering measurements, for example Person Height, indicates how to correctly take this height.

**Your Measurements must be entered as requested, then it is the TittiCad program that processes them so that the original proportions of the model chosen by you adapt to your measurements.**

# **FOLLOWING PARTS: THE MOD-A-36 IS COMPOSED OF THE**

**N.1 FRONT.** Once on the fabric fold.

**#2 BEHIND.** Once on the fabric fold.

fabric. **N.3 ROUND NECK BAND.** Once on the crease

**N.4 BORDER GROOVE.** Once on the double fabric.

### **Note:**

The pattern already includes seam allowances.

# **MATERIAL REQUIRED FOR THE REALIZATION OF THIS MODEL**

The fabric used for the model in the photo is a cotton jersey, without elastane.

- Recommended fabric: jersey, with or without elastane.
- **QUANTITY** see following page.
- Sewing machine thread.

**Being a made-to-measure model, it is not possible to indicate the right one for all the materials required amount. You must be the one to measure it appropriately.**

## **REQUIRED CLOTH PATTERN ON THE FABRIC AND QUANTITY OF**

There are 2 possible cases, depending on whether you are using the TittiCad Program (installed on your PC), or the Online Pattern Making Service (present on the website www.titticad.com):

- TittiCad program:

By opening the PRINT page and selecting the **Arrangement on fabric** item from the "List of Available Prints".

a suggestion of how to place the pattern on the fabric is displayed.

### - [Online Patterns of www.titticad.com:](https://www.titticad.com/cartamodelli-online)

After entering the measurements and requesting the Free Preview, it is shown at the bottom of the page **Arrangement on fabric and required fabric length.**

The vertical arrow indicates the quantity of fabric required, while the horizontal arrow indicates the width of the fabric, it can be double fabric (when 75cm is indicated) or single fabric (when 150cm is indicated).

It is recommended to always take a little more (10- 15cm)

## **PACKAGING TIPS**

#### **Pattern preparation**

[How to assemble TittiCad pattern.](https://www.devcad.com/tc_online/tutorial.asp?nome=assemblaggio_a4)

### **First steps in the packaging**

[2-3 Things to know about fabric before placing pattern on fabric.](https://www.devcad.com/tc_online/tutorial.asp?nome=primi_passi_1)

[How to place pattern on fabric.](https://www.devcad.com/tc_online/tutorial.asp?nome=primi_passi_2)

[Mark the outline of the pattern and assemble a front with a back.](https://www.devcad.com/tc_online/tutorial.asp?nome=primi_passi_3)

#### **Specific video tutorials for this model**

[MOD-A-36 Vest. Complete pack.](https://www.devcad.com/tc_online/tutorial.asp?nome=mod_a_36)

The technique used in this video is the same that can also be used to finish the neckline: [Finish recesses with band visible on obverse.](https://www.devcad.com/tc_online/tutorial.asp?nome=incavi_fascetta_dritto)

[Simple hem.](https://www.devcad.com/tc_online/tutorial.asp?nome=orlo_semplice)

For all the video tutorials on the packaging, click the link below:

www.titticad.com/package